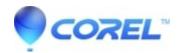

## I get a license error, error reading software license information, upon launching Studio

• Pinnacle Studio

IMPORTANT: This fix is only for customers that get the specific error: "error reading software license information" when launching Studio.

- 1. Download the regfix2.zip file to a location you will remember, like your desktop.
- 2. Unzip the file using Winzip. If you do not have Winzip on your computer you can download it for free from: <a href="http://www.winzip.com/">http://www.winzip.com/</a>
- 3. When you unzip the RegFix2.zip file you will have a file called regfix.reg
- 4. Double-click on this file to add it to the registry.
- 5. Studio 8 will now launch without the error message.

© 1985-2024 Corel. All rights reserved.